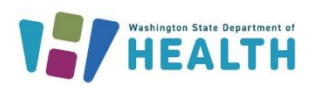

# **Overview of A State Order Process for COVID-19 Therapeutics**

June 5th 2023 DOH 821-149

### **Purpose:**

The United States Government is responsible for the distribution of therapeutics and oral antivirals for the treatment of COVID-19, as per the Emergency Use Authorizations (EUA) issued by the U.S. Food and Drug Administration. As of September 14, 2021, order requests for therapeutics were moved to a state allocation model.

With the increased demand for oral antivirals nationwide and in Washington State, it is important that sites that wish to request a provision of Federally-allocated COVID-19 therapeutics through WA DOH establish a [Healthcare Partner Order Portal](https://aspr.hhs.gov/COVID-19/Therapeutics/Distribution/Pages/process-for-ordering.aspx) (HPOP) account to submit allocation requests, and receive/track shipments. This account should be used by each site to submit daily utilization reports and on-hand products. This information will be used to track statewide use and determine future allocation considerations per site.

HPOP accounts can be acquired by requesting access via the Medical Countermeasures Team at the following form: [WA DOH HPOP Provider Form](https://forms.office.com/g/F3JTW6fvKd) and submitting the following information for the receiving site:

- Site Name
- Shipping Address
- Contact Name and Title
- Email and Phone Numbers
- Special Delivery Instructions
- Hours/days available to receive a shipment
- Federal PIN Number (not required for therapeutics, only vaccines)
- National Provider Identifier
- Pharmacy/Medical license number and expiration date

Requests that are submitted on each HPOP account will be forwarded to DOH Medical Countermeasures for consideration as part of the State allocation process, as outlined below.

The Washington Department of Health intends to distribute these therapeutics in a fair and equitable way, with every effort made to ensure the guiding goal of statewide access.

Given that each product has specific uses outlined in their respective EUAs, this plan will continue to be updated based upon:

- Therapeutic supply and demand
- New information from clinical trials and local data
- New federal guidance and treatment recommendations
- Ongoing feedback from impacted communities and partners

# **PAXLOVID and MOLNUPIRAVIR - Oral antivirals**

- HHS allocation to WA for PAXLOVID and MOLNUPIRAVIR are on a bi-weekly schedule.
- Requests for PAXLOVID MOLNUPIRAVIR allocation can be submitted on any day of the week and will be allocated by DOH on a daily basis, as available.

#### **Process**

- 1) Requesting sites will submit a request for allocation of PAXLOVID or MOLNUPIRAVIR via [Sign In -](https://vpop.cdc.gov/account/signin/) [Health Partner Order Portal \(cdc.gov\)](https://vpop.cdc.gov/account/signin/)
- 2) Requests will be transmitted to DOH Medical Countermeasures (MCM) Team
	- a. Allocation amount will be adjusted if the requested amount cannot be allocated based on an available product or statewide request volume.
	- b. Requesting site may receive a standard amount or minimum shipment amount, depending on product availability.
- 3) DOH will submit allocation on behalf of requesting site at the maximum quantities available for allocation each week.
- 4) Shipment from the central distributor will be sent to requesting site for the amount indicated by DOH.
- 5) The receiving site will report on-hand/utilization/transfer of all allocated patient courses in HPOP daily.

## **Therapeutic Transfers in HPOP**

If a Provider has received a shipment of some therapeutic, and instead of administering or dispensing them at their site they chose to transfer the product to another Provider, they should use the transfer option i[n HPOP.](https://aspr.hhs.gov/COVID-19/Therapeutics/Distribution/Pages/Reporting-All-USG-Procured-Therapeutics-in-HPOP.aspx)

Using the transfer section in HPOP will not automatically ship products to another Provider, it is a tool to keep track of the location of the therapeutic product. The actual transfer must be coordinated between Provider sites.

HPOP process outlined:

• In the Therapeutic Inventory section, select the "Transfers" tab.

**Add Transfer** 

• Click the **button and fill out the required information:** 

#### Transfer Therapeutic

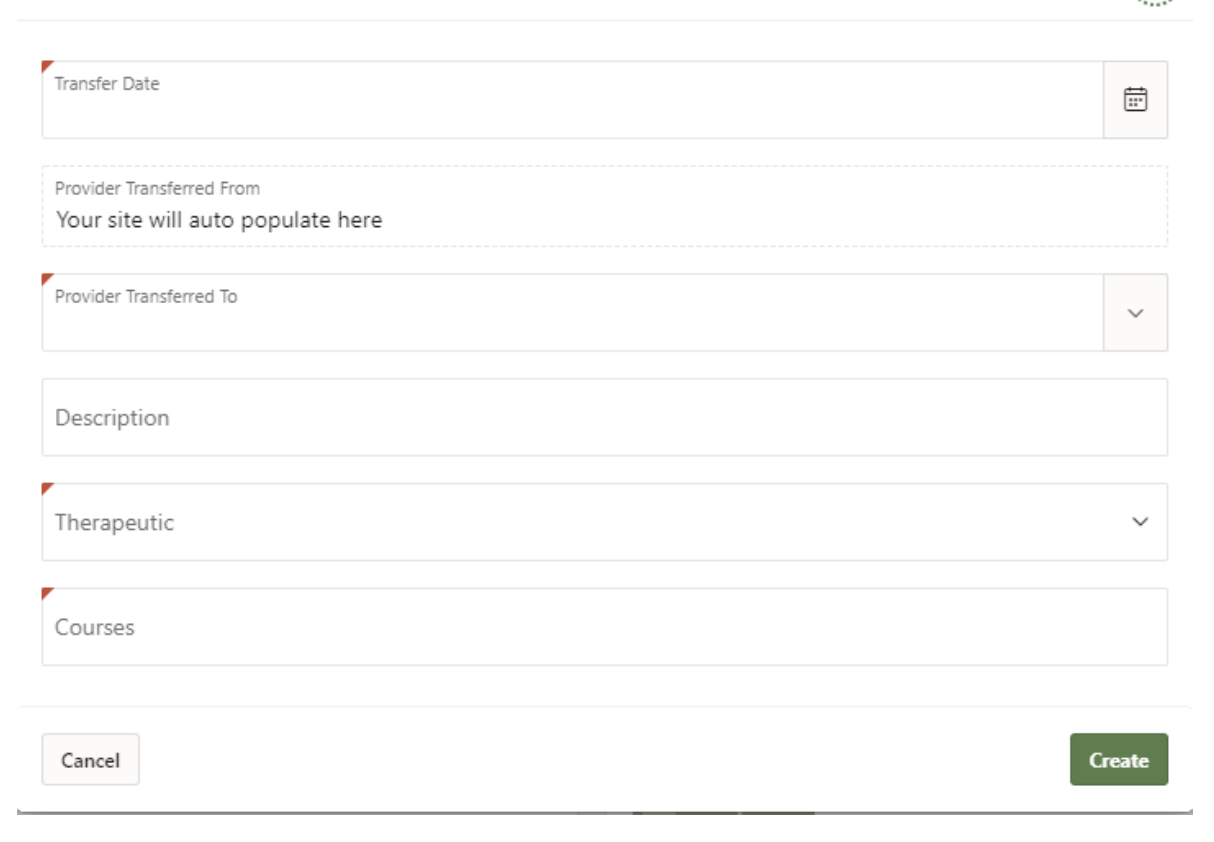

- The Provider should be visible in the dropdown menu.
- After all fields are completed, click create to record the transfer.
- The transfer will reflect on both sites transfer information.

*Once the transfer has been completed, both sites should update their on-hand quantities.*

*Sites that receive a federally allocated therapeutic product will be identified on the [HHS Therapeutic](https://covid-19-therapeutics-locator-dhhs.hub.arcgis.com/)  [Distribution Locator](https://covid-19-therapeutics-locator-dhhs.hub.arcgis.com/) unless otherwise requested. This therapeutics locator is intended for provider use, as the included therapies require a prescription by a licensed and authorized provider. Patients should not contact locations directly.* **Product information:**

**[COVID-19 Therapeutics: Resources for Health Care Professionals and Public Health Officials](https://aspr.hhs.gov/COVID-19/Therapeutics/Pages/default.aspx)**